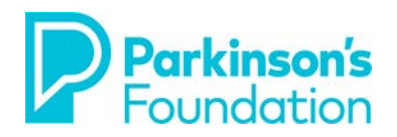

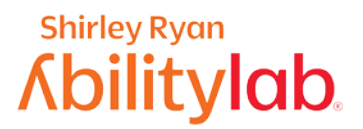

# **Estrategias informáticas para los temblores y la rigidez**

## **Apple**

Hay varias opciones que facilitan el uso de la computadora cuando sufre de temblores o rigidez causados por la enfermedad de Parkinson. Puede ganar mucha más confianza en su capacidad de controlar su dispositivo con algunos pequeños ajustes hechos a su computadora.

Si está usando una computadora portátil, antes de realizar los ajustes, asegúrese de que esté apoyada en una superficie estable. Manteniendo una postura correcta, una mesa puede hacer que la computadora sea más fácil de usar y puede reducir el efecto de los temblores o la rigidez.

### **Teclado**

#### **Sticky Keys**

La característica **Sticky Keys** (o teclas especiales) facilita el uso de atajos de teclado para las personas con temblores o rigidez. Cuando esta característica está activada, puede presionar las teclas de un atajo una tras otra en lugar de tener que mantenerlas presionadas todas al mismo tiempo.

- 1. Para habilitar las **Sticky Keys**, vaya a su Escritorio.
- 2. Haga clic en **Preferencias del sistema**. 3. Haga clic en **Accesibilidad**.

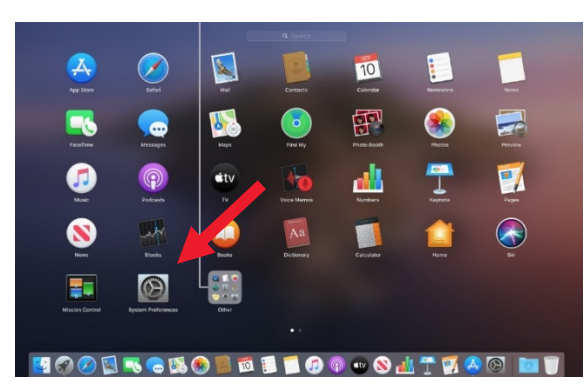

- - $\bullet \bullet \bullet \quad \langle \quad \rangle$   $\qquad$   $\qquad$  Q Search il Audio Hardware Accessibility Keyboard **RTT** Sticky Keys allows modifier keys to be set without having **Captions** to hold the key down Enable Sticky Keys Options.. Voice Control Slow Keys adjusts the amount of time between when a<br>key is pressed and when it is activated. **Keyboard** Enable Slow Keys Options.. Pointer Control **BR** Switch Control Siri **Co** Shortcut

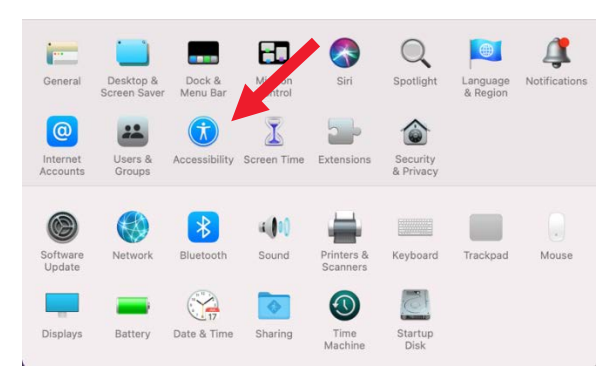

#### 4. Haga clic en la pestaña **Teclado**. 5. Marque la casilla **Habilitar Sticky Keys**.

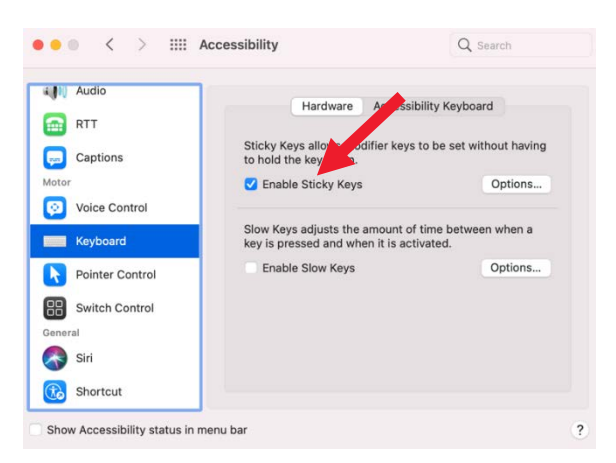

Show Accessibility status in menu bar

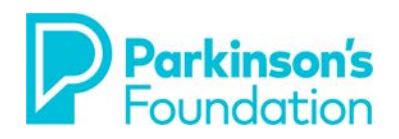

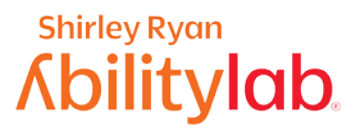

#### **Teclas lentas**

La característica **Teclas lentas** puede ser útil para las personas con temblores o rigidez que causen pulsaciones de teclado repetidas, ya que permite ajustar el lapso de espera entre la pulsación de la tecla y la respuesta a dicha acción. Con esta característica, puede modificarse la cantidad de tiempo que una tecla debe permanecer presionada antes de que la computadora responda, y también se puede configurar la emisión de sonidos al presionar las teclas.

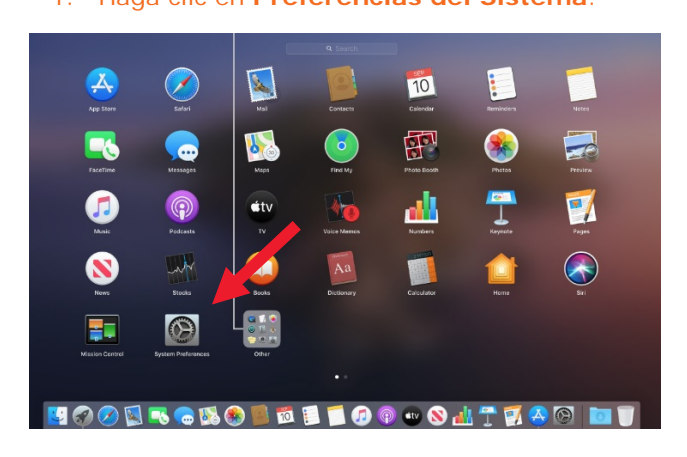

#### 1. Haga clic en **Preferencias del Sistema**. 2. Haga clic en **Accesibilidad**.

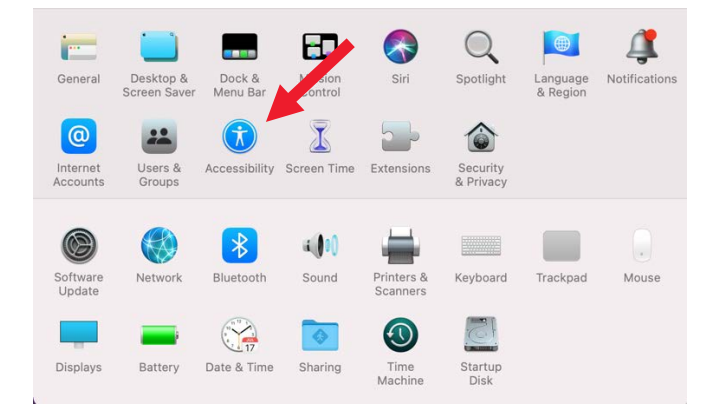

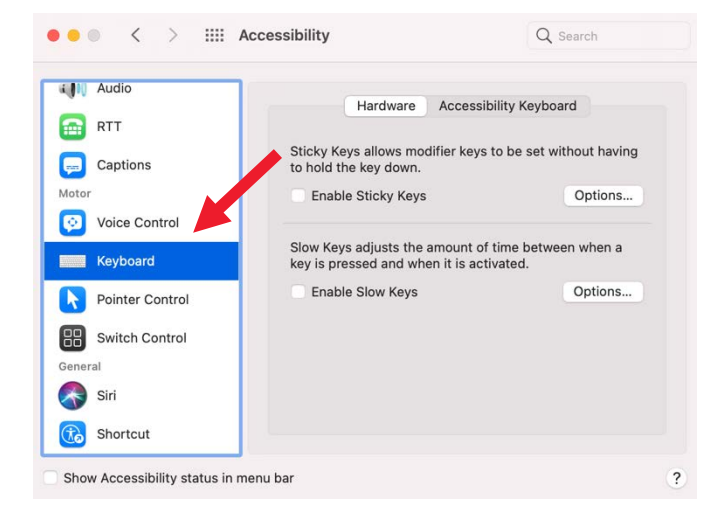

#### 3. Haga clic en la pestaña **Teclado**. 4. Marque la casilla **Activar teclas lentas**.

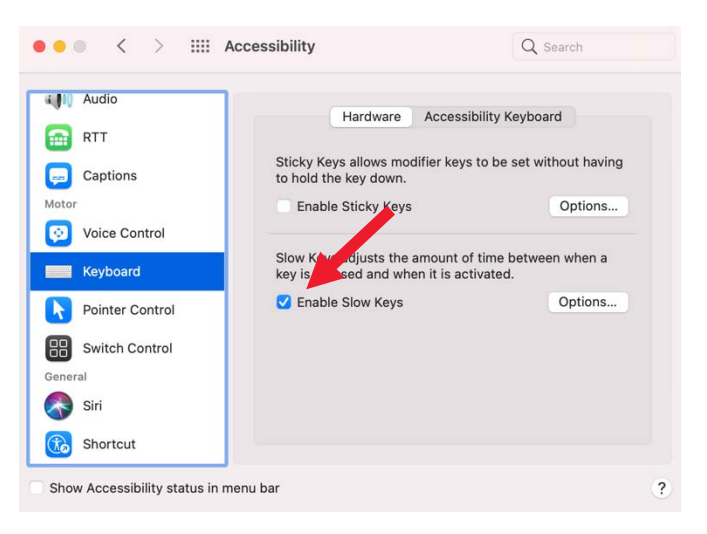

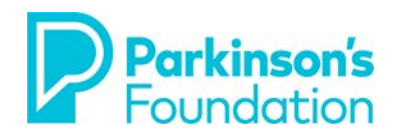

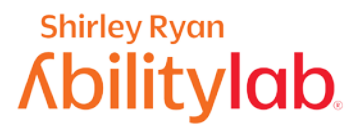

5. Para activar la opción de emisión de sonidos, haga clic en Opciones y luego marque la casilla **Emitir sonidos al presionar teclas**.

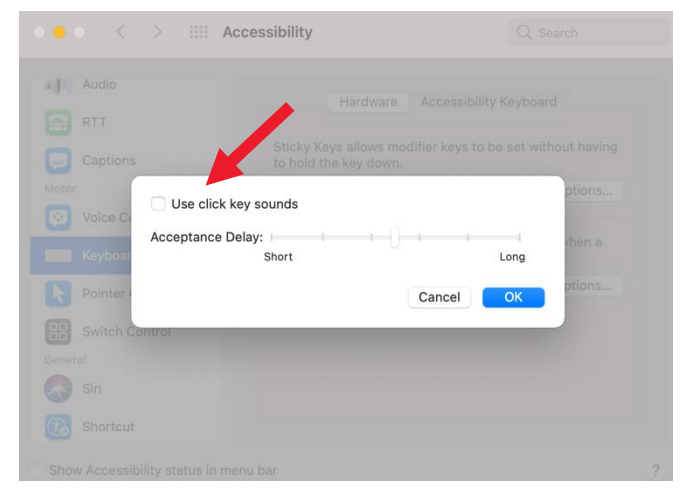

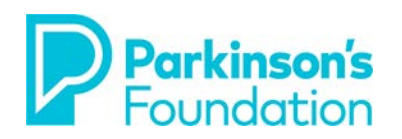

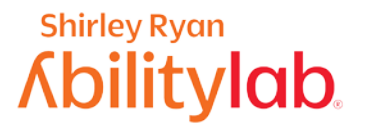

#### **Ratón**

Hay muchas opciones que facilitan el uso del ratón cuando tiene temblores o rigidez causados por la enfermedad de Parkinson. Para algunas personas que tienen dificultades para usar el ratón, hacer algunos ajustes simples a la configuración de su computadora hace una gran diferencia. La computadora posee varias características que pueden ajustarse para facilitar el uso del ratón. A menudo, la dificultad se debe a la velocidad con la que el puntero se desplaza a través de la pantalla al mover el ratón.

Siga estos pasos para cambiar la velocidad del puntero de su ratón:

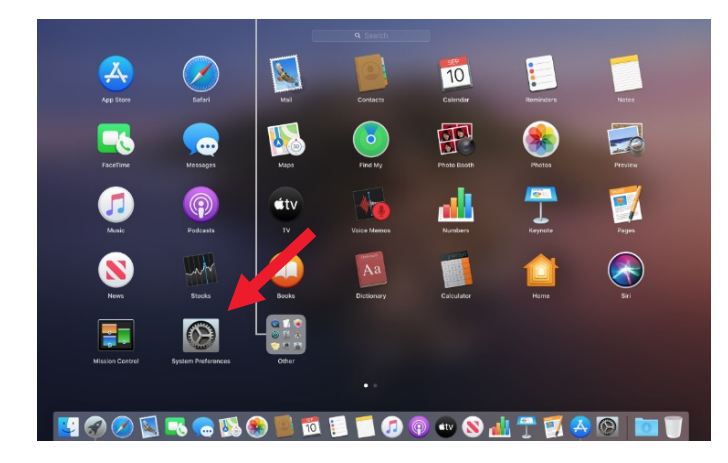

#### 1. Haga clic en **Preferencias del Sistema**. 2. Haga clic en **Accesibilidad**.

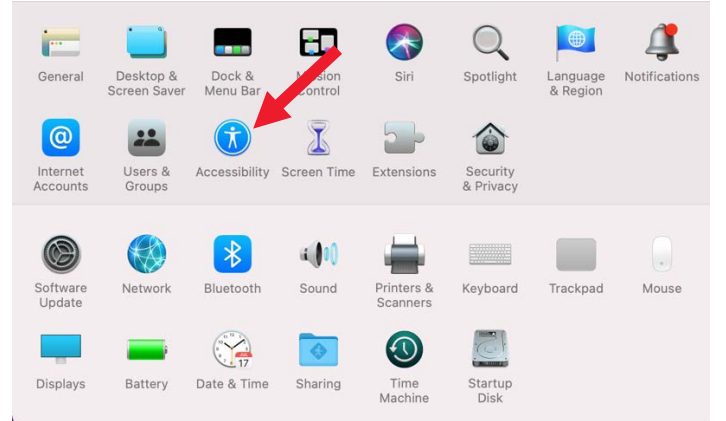

#### 4. Haga clic en la pestaña **Control del puntero**.

5. En la pestaña **Ratón y** *trackpad*, haga clic en los controles deslizantes y manténgalos presionados mientras mueve el ratón hacia la derecha o la izquierda. Esto le permitirá ajustar el ratón a la velocidad que más le sirva.

Q Search

en mouse or wireless

Mouse Options...

ethods

Fast Long

 $\overline{\phantom{a}}$ 

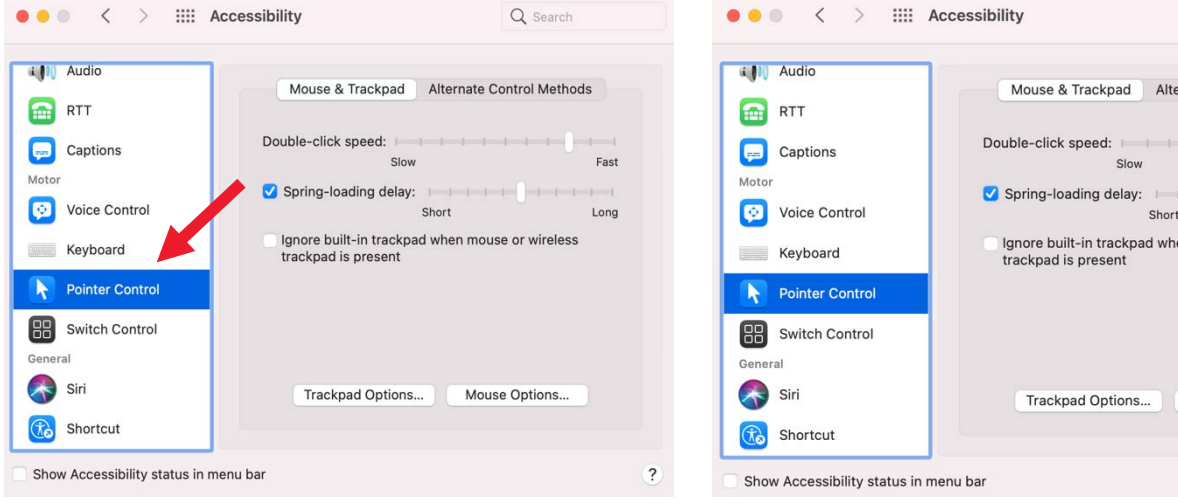

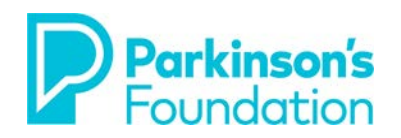

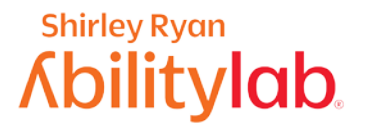

#### **Tipos de ratón**

Para algunas personas con párkinson, es más fácil cambiar el ratón que están usando. Esto se debe a que, con el entorno ergonómico adecuado, las articulaciones de sus brazos están apoyadas en una superficie estable, lo que reduce el impacto de los temblores.

1. Si usa el panel táctil (ver foto abajo), que viene incluido en la mayoría de las computadoras portátiles, podría resultarle útil cambiarlo por un ratón tradicional.

3. Algunos usuarios prefieren los ratones con bola de desplazamiento. Hay muchas marcas y modelos distintos de bolas de desplazamiento. Sus características varían mucho, incluida la forma del ratón y el tamaño de la bola de desplazamiento.

2. Este es un ejemplo de un ratón tradicional. Los ratones tradicionales pueden tener cable o funcionar a pila.

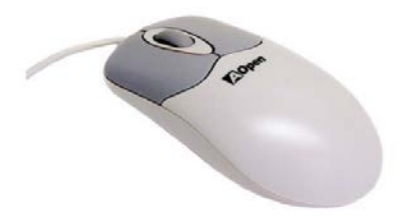

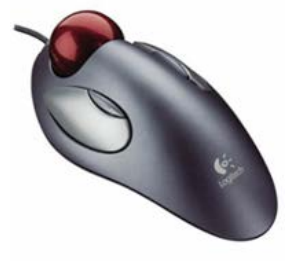

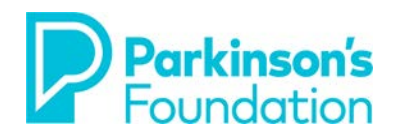

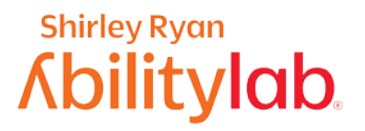

#### **Atajos de teclado**

Una forma simple de minimizar los problemas a la hora de usar el ratón es reducir su uso. Puede hacer esto usando atajos de teclado en lugar del ratón. Esto no significa que podrá dejar de usar el ratón por completo, pero sí reducirá su frecuencia de uso. Como ejemplo, siga estos pasos para usar la función **Copiar y pegar**.

- 1. Seleccione el elemento que quiera copiar.
- 

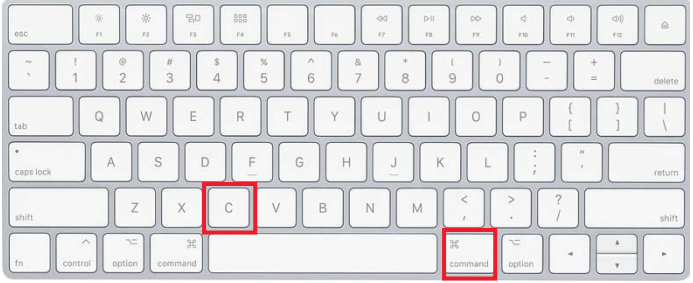

2. Presione las teclas **Comando + C** para copiar. 3. Presione las teclas **Comando + V** para pegar.

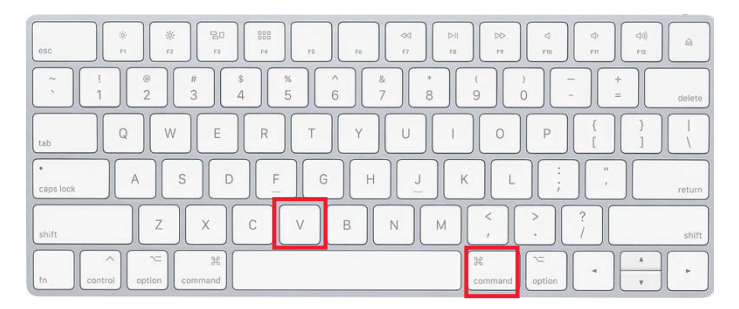

Estos atajos reducirán su necesidad de usar el ratón y son más eficientes. Busque en Google **[Atajos de teclado en](https://support.apple.com/en-us/HT201236)  [Mac](https://support.apple.com/en-us/HT201236)** y obtendrá muchas páginas con atajos como resultado. Elija los que usa con más frecuencia y aprenda de a 2 por vez usándolos todos los días, y luego aprenda 2 más usándolos continuamente durante el día.

#### **Reconocimiento de voz**

El Reconocimiento de voz hace que el uso del teclado y del ratón sea opcional para las personas con temblores o rigidez causados por la enfermedad de Parkinson. Le permite al usuario controlar la computadora con su voz y dictar en lugar de escribir. Mac incluye un programa de reconocimiento de voz llamado **Control por voz**. Esto les permite a los usuarios controlar la computadora a través de la voz. Puede configurarse y usarse para navegar, abrir y cerrar aplicaciones y dictar textos, entre otras cosas. Puede acceder a él a través de Preferencias del sistema > Accesibilidad. Esta característica fue diseñada especialmente para ayudar a las personas con discapacidades a quienes se les dificulta el uso del ratón o del teclado. También hay disponibles productos comerciales como Dragon, que ofrece productos creados específicamente tanto para el uso general como para diferentes profesiones. Si le interesa usar el Reconocimiento de voz, le sugerimos consultar los recursos mencionados a continuación.

Si sigue teniendo problemas después de hacer estos ajustes o si sus necesidades cambian, también hay ejercicios que puede enseñarle un terapeuta ocupacional que le servirán de guía para trabajar en las habilidades necesarias para operar su teléfono. Si vive en el área de Chicago, puede pedir una cita en el **Shirley Ryan AbilityLab's Tech Center (312-238-2988).** Si no, pídale a su neurólogo o a su asesor de rehabilitación vocacional que le recomiende a un terapeuta ocupacional que se especialice en el trabajo con personas con párkinson o en el acceso a la tecnología.